Jimmy Pichard Consultants **Certified Trainer** Vetwork

**1/3**

IPhone : +33 6 83 57 88 92 - Mail : [jimmy@5formation.com](mailto:jamespichard@yahoo.fr) - Web : 5

## **Adobe Photoshop Essentials**

### **Objectifs**

Bien démarrer sur Adobe Photoshop CC , maîtriser les outils et savoir organiser son travail pour fournir un travail précis et rapide.

Recadrer et effectuer les retouches courantes - Détourer des images - Combiner des images en photomontages simples et être autonome sur toutes les bases du logiciel à la sortie du stage.

### Pré-Requis

Connaître l'environnement Mac ou Windows.

### Public concerné

Toute personne débutante sur Adobe Photoshop, graphistes, photographes, retoucheurs ou passionnés de l'image fixe.

 $\begin{array}{c} \boxed{1} \\ \hline \end{array}$ 

### Condition de stage :

Ce stage sera dispensé par un spécialiste de la conception visuelle intervenant quotidiennement en production dans les principales sociétés de Pré Presse Parisiennes. Un Imac ou un Mac Pro par personne, maximum de 6 stagiaires, vidéo projecteur HD en retour.

### Support post formation

Support de cours spécifique du formateur en PDF Assistance par mail

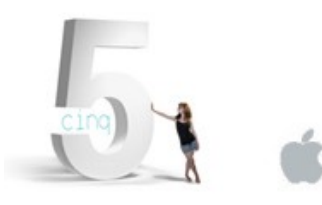

# **Print 2024** Déroulé de cours

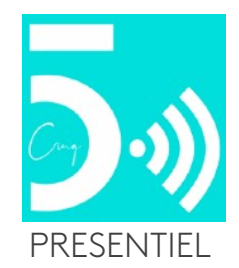

#### **Interface**

Les préférences Les panneaux ou Fenêtres Création et gestion de l'espace de travail Utilisation de Bridge Utilisation du Mini Bridge

#### **Propriétés des images bitmap**

La profondeur des couleurs Les synthèses additive/soustractive Taille et résolution des images La taille d'image et la résolution La taille de la zone de travail Modification de la taille de la zone de travail Recadrage Rééchantillonage

#### **Les formats d'images**

Raw( CR2, NEX, DNG) Ouverture et développement avec Camera Raw TIFF, PICT, EPS… GIF, JPEG, PNG, WBMP

#### **Les composante d'un document**

Les calques et dossiers de calques Les couches Les tracés Les calques de réglages non destructifs Les calques de formes

#### **La couleur**

Couleur de premier plan et d'arrière plan Les nuanciers Le panneau Couleur Le sélecteur de couleur Le chromie en général

#### **Transformation des images (exercices)**

Jimmy Pichard Consultants **Certified Trainer** letwork

IPhone : +33 6 83 57 88 92 - Mail : [jimmy@5formation.com](mailto:jamespichard@yahoo.fr) - Web : 5

Transformation manuelle Rotation Homothétie Torsion Perspective Déformation Inclinaison Symétrie

#### **Le travail sur les sélections (exercices)**

Outils de sélections Le lasso La baguette magique Outil de sélection rapide Sélection par plage de couleurs Mémorisation des sélections : Les couches alpha Utilité et récupération dans Indesign de tracés ou couche alpha Options « améliorer le contour »

#### **Les outils vectoriels (exercices)**

L'outil plume Les tracés et les détourages complexes Les formes vectorielles Les tracés

#### **Outils de retouches (exercices)**

Outil Correcteur localisé Outil Pièce Outil densité + et densité - Outil Doigt Outil Goutte d'eau Outil Netteté Outil Tampon de duplication

#### **Le texte**

 $\sqrt{2}$ 

Options de texte Palette de caractères et de paragraphes Déformation du texte

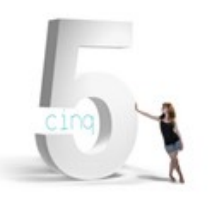

**2/3**

## **Adobe Photoshop Essentials**

## **Print 2024** Déroulé de cours

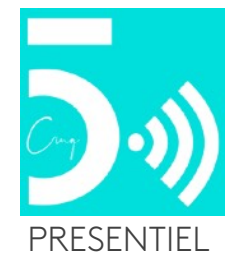

#### **Les calques dynamiques (exercices)**

Avantages des calques dynamique en pratique Utilisations des calques dynamiques (Photoshop dans Photoshop) Utilisations des calques dynamiques (Illustrator dans Photoshop) Utilisations des filtres dynamiques

#### **Les filtres Dynamiques**

Galerie de filtres de flou Filtres artistiques, filtres de contours, filtres de déformation, filtres d'esquisse, filtres esthétiques

#### **Détourages de cheveux (exercices)**

Principes de détourage des cheveux par les couches et les niveaux Utilisation de la fonction améliorer le contour Travail et finishing sur les masques de fusion Utilisation des réglages pour un masque de fusion Masque d'écrêtage Calques de réglages affectés sur un calque Finishing avec l'outil goutte

#### **Détourages rapides et remplacements de matières (Intelligence artificielle)**

Jimmy Pichard Consultants **Certified Trainer** letwork

 $\sqrt{2}$ 

IPhone : +33 6 83 57 88 92 - Mail : [jimmy@5formation.com](mailto:jamespichard@yahoo.fr) - Web : 5

Outils sélection automatique d'objet / suppression automatique du fond Remplacement des ciels Remplissage sélectif avec l'IA Remplacement d'objets / changement de couleurs / ajout de décors avec l'IA

#### **Retouches beauté (exercices)**

Approche de l'image (les imperfections) Apprentissage des corrections « subtiles » step by step Révéler une couleur, le travail sur les ombres et les lumières Le grain de peau

La forme du visage et les silhouettes.

La correction chromatique des ton chairs

#### **Enregistrement et Exportation**

Révisions sur les formats essentiels de diffusion pour la Video, le Print et le Web.

#### **Finalisation**

Révision générale sur le logiciel et les fonctions abordées dans le stage Remise du support de cours du formateur au format PDF.

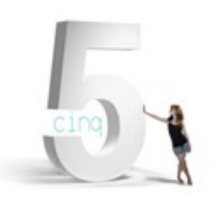

**3/3**

## **Adobe Photoshop Essentials**

## **Print 2024** Déroulé de cours

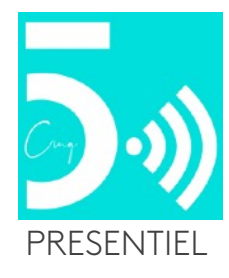